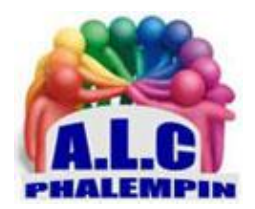

# *Partager son code Wi-Fi est très facile avec Android*

### **Jean Marie Herbaux**

## Table des matières

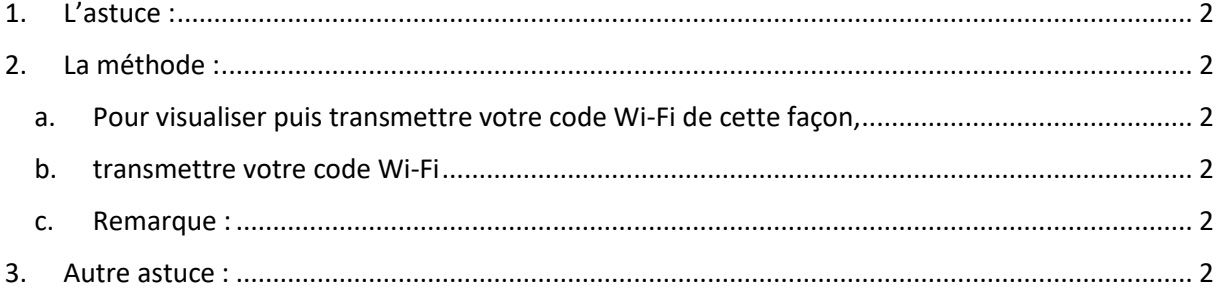

Oubliez le calvaire d'avoir à taper les nombreux caractères du code Wi-Fi lorsque vous vous connectez chez vos proches. Vous pouvez vous faciliter la vie grâce à un scan de code QR. C'est une situation que vous avez peut-être déjà rencontrée : vous invitez des proches chez vous et ils souhaitent se connecter à votre réseau Wi-Fi. Seulement, l'inscription du code d'accès est une étape pénible : il y a souvent une trentaine de caractères à taper. S'il y a une faute de frappe quelque part, vous êtes bon pour recommencer.

## <span id="page-1-0"></span>1. L'astuce :

Il existe une astuce qui simplifie vraiment la vie : si vous avez déjà connecté votre smartphone Android sur votre réseau Wi-Fi, vous pouvez vous servir de votre smartphone pour communiquer le code Wi-Fi à vos proches. Comment ? Android fournit un petit utilitaire qui permet de convertir ce long mot de passe sous la forme d'un *code QR* que l'on peut ensuite scanner.

## <span id="page-1-2"></span><span id="page-1-1"></span>2. La méthode :

#### a. Pour visualiser puis transmettre votre code Wi-Fi de cette façon,

• vous devez ouvrir le panneau de raccourcis dans Android.

Celui-ci s'affiche lorsque vous glissez le doigt de haut en bas depuis le bord supérieur de l'écran. Ainsi, vous faites descendre un écran sur lequel il y a plusieurs rubriques : Bluetooth, lampe de poche, mode avion, point d'accès, localisation et, aussi, Internet.

- Appuyez dessus avec votre doigt pour faire apparaître un autre écran par-dessus.
- Cliquez ensuite sur la roue crantée à côté de votre point d'accès (c'est le premier de la liste, en principe, avec l'indication « Connecté » si vous êtes actuellement dessus).
- De là, vous faites venir une autre page, intitulée « Détails sur le réseau ». Il y a un bloc à repérer : celui montrant une icône de code QR. Appuyez dessus.

À ce moment-là, Android vous demandera sans doute de confirmer votre identité pour des raisons de sécurité (après tout, vous afficherez un mot de passe Wi-Fi). Validez si tout est OK (souvent, la vérification est biométrique, avec prise d'une empreinte digitale).

Le code QR apparaît alors avec en dessous le code réécrit intégralement.

#### b. transmettre votre code Wi-Fi

<span id="page-1-3"></span>Les proches qui veulent accéder à votre code Wi-Fi n'ont plus qu'à scanner le code QR qui s'affiche sur l'écran de votre smartphone Android, avec leur propre téléphone. Une fois toutes ces étapes faites, les smartphones sont normalement connectés au réseau local. Il est également possible d'imprimer, (de *partager)* ce code QR.

#### c. Remarque :

<span id="page-1-4"></span>Notez que selon la version d'Android que vous avez, la position de certains réglages peut changer. L'icône du code QR peut se trouver, par exemple, tout en bas de l'écran.

## <span id="page-1-5"></span>3. Autre astuce :

Une variante consiste à scanner l'étiquette collée à chaque box : pour les modèles les plus récents, les fournisseurs d'accès à Internet ajoutent désormais un code QR, à côté de toutes les autres informations habituelles. Mais, la box peut être difficilement accessible dans votre logement !